# **Monitoring Webtool**

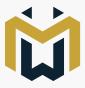

### Introduction

This portable and free tool allows to monitor multiple Lightware devices (using LW3 protocol) at the same time on a PC or Mac. The HTML-based list can be customized to show the desired devices with the necessary information (device properties). The tool can be used to check the current state of numerous Lightware devices at once, e.g. showing the health status, crosspoint states or the installed firmware versions as shown on the following screenshot:

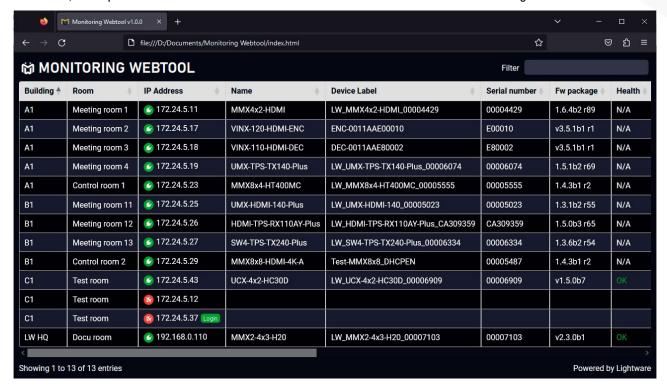

Monitoring Webtool - The Main Screen

1 The Monitoring Webtool is an open-source software released under the MIT license (see the last page). Therefore, changes are allowed be made to all of its parts (e.g. business logic, UI) as needed at the responsibility of the editor.

#### **How To Use**

- 1. **Download** the ZIP package from https://lightware.com/monitoring-webtool-software.
- 2. **Extract** the content of the ZIP file into a folder on the computer.
- 3. **Run** the tool: open the **index.html** file with a browser.
- 4. **Configure** the list: edit the **template.js** JavaScript file with a text editor (see the provided examples and explanatory comments in the file).
- 5. **Reload** the html file in the browser to update the page.

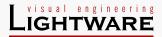

# **Configuration Options**

The following data can be set in the **template.js** file:

# 1. Global Configuration

- The IP address of the device can be set to be clickable. The link can be the IP address itself or a custom URL.
- Setting the **number of the devices** shown on a page.
- Enable/disable the device filter box.
- Enable/disable an animation on a value to highlight if it has been changed.

#### 2. Device List

- Specify the **IP address** of the device.
- Setting the static properties (e.g. building name, room name).
- Other **optional properties** (e.g. encryption, password and URL).

# 3. Further Columns (Device Properties)

- Device label (Name)
- Serial number, Firmware package, etc.
- Further device properties based on the LW3 path.

```
template - Notepad
File Edit Format View Help
       // In order to configure the devices to be displayed in your table, you should add or remove entries in this array
       // Every item is an object with the following properties:
                                                                                     the IP address (or hostname) of the device
                                                                                     you can add any number of static fields. The name of the field shall be the
                        - Static fields (optional):
                        - url (optional):
                                                                                      the URL to open when the user clicks on the IP address. If not specified, th
                                                                                      used if enabled in the options
                       password (optional):
                                                                                     The password of the device. If not specified, no password will be used. Can
                                                                                     devices only.
                                                                                     Set it true if the connection is encrypted (using secure websocket). Default
                        - encrypted (optional):
       // Note: With the Taurus family (UCX and MMX2 devices) you can not define the password here. You have to open the web server in the same browser on a separate tab and enter the password there. The password will be store // The password field can be used with VINX devices when a password is set.
       devices: [
               ices: [
{'IP': '172.24.1.185', 'Building': 'HQ', 'Room': 'Meeting room 1', 'encrypted':true },
{'IP': '172.24.5.53', 'Building': 'HQ', 'Room': 'Meeting room 1', 'password':'test'},
{'IP': '172.24.5.54', 'Building': 'HQ', 'Room': 'Meeting room 2', 'url':'http://www.lightware.com' },
{'IP': '172.24.1.87', 'Building': 'HQ', 'Room': 'Meeting room 3'},
{'IP': '172.24.1.218', 'Building': 'LW', 'Room': 'Meeting room 4'},
{'IP': '172.24.1.243', 'Building': 'LW', 'Room': 'Meeting room 6'},
{'IP': '172.24.5.59', 'Building': 'LW', 'Room': 'Meeting room 7'},
{'IP': '172.24.5.47', 'Building': 'LW', 'Room': 'Meeting room 8'},
{'IP': '172.24.5.19', 'Building': 'LW', 'Room': 'Meeting room 11'},
{'IP: '172.24.6.17', 'Building': 'LW', 'Room': 'VINX Test'},
{'IP': '172.24.6.60', 'Building': 'LW', 'Room': 'VINX Test'},
{'IP': '172.24.6.60', 'Building': 'LW', 'Room': 'VINX Test'},
                                                                                                                                                                              Ln 46, Col 39
                                                                                                                                                                                                     100% Unix (LF)
```

Configuration Options – The template.js File

## Limitations

## **Supported Lightware Products**

The device type is automatically recognized after connection, you just need to provide the IP address/host name in the template.js devices section.

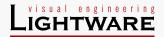

#### Websockets

Lightware devices have a limitation in connection with the number of the websockets that can be establised. This value is product-dependent, see the table below. If the number of the live websockets does not allow to build another connection, then red icon is shown next to the IP address. To avoid such problems it is recommended to close all Ethernet connections that are not necessary, e.g. Lightware Device Controller (LDC), web LDC or other external controller.

# **Password-Protection of Lightware Devices**

There are two types of security level in case of the supported Lightware devices:

PCleartext Login: The device is protected with a password that can be stored in the template.js file.

Password Authentication: The password of UCX, MMX2 and DCX devices cannot be stored in the template.js for security reasons. The workaround is to open the built-in webpage of the device on a separate tab (you can do it easily by clicking on the IP address) and log in there. You can close the tab after that, the browser will cache the credential data.

| Product                         | Websockets | Security |
|---------------------------------|------------|----------|
| UCX-2x1-HC30                    | 19         | P        |
| UCX-2x2-H30                     |            |          |
| UCX-4x2-HC30                    |            |          |
| UCX-4x2-HC30D                   |            |          |
| MMX2-4x1-H20                    | 19         | P        |
| MMX2-4x3-H20                    |            |          |
| MX2 Standalone Matrix Switchers | 15         | _        |
| WP-UMX-TPS-TX130-US-Plus        | 6          | P        |
| SW4-TPS-TX240-Plus              |            |          |
| HDMI-TPS-RX220AK                |            |          |
| UMX-HDMI-140                    | 3          | P        |
| UMX-HDMI-140-Plus               |            |          |
| UMX-TPS-TX140-Plus              |            |          |
| UMX-TPS-TX140K                  |            |          |

| Product                 | Websockets | Security |
|-------------------------|------------|----------|
| RAP-B511                | 6          | P        |
| RAC-B501                |            |          |
| MMX4x2-HDMI             | 6          | P        |
| MMX4x2-HDMI-USB20-L     |            |          |
| MMX4x2-HT200            |            |          |
| VINX-120-HDMI-ENC       | 3          | P        |
| VINX-110-HDMI-DEC       |            |          |
| VINX-210AP-HDMI-ENC     |            |          |
| VINX-120AP-HDMI-ENC     |            |          |
| VINX-110AP-HDMI-DEC     |            |          |
| VINX-120AP-HDMI-ENC-DNT |            |          |
| WP-VINX-110P-HDMI-ENC   |            |          |
| FP-VINX-110P-HDMI-ENC   |            |          |

Supported Security Levels and the Available Websockets

# **Supported Browsers**

The tool should run in any widespread, common browser, however, Google Chrome, Mozilla Firefox and Microsoft Edge are recommended. Please note that the number of the opened connections are limited by the browser, e.g. Google Chrome can not connect more than 255 hosts at the same time. This limitation is counted per browser window and not per tab, so if other connection-intensive web applications are opened on other tabs, this limit might be lower.

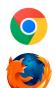

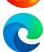

## UCX, DCX and MMX2 devices

Secure websocket, SSL, HTTPS and 802.1x support has been implemented in Taurus UCX, DCX and MMX2 devices for IT security. If the authentication is enabled (at HTTP or HTTPS) the **login** label is displayed at the IP address and you have to enter the user/admin data. After that a new page is opened (IP address/lw3) with HTTP 404 error - ignore that message, you can close that browser tab. The Monitoring Webtool page is updated automatically showing the information from the affected device.

• Please note that if the authentication is enabled, Firefox cannot open UCX, DCX and MMX2 devices with FW package v2.9.0b6 or newer, as well as in case of UCX-TPX devices with FW package v1.7.0b6 or newer.

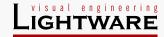

# **MIT License**

Copyright (c) 2023 Lightware Visual Engineering private limited company

Permission is hereby granted, free of charge, to any person obtaining a copy of this software and associated documentation files (the "Software"), to deal in the Software without restriction, including without limitation the rights to use, copy, modify, merge, publish, distribute, sublicense, and/or sell copies of the Software, and to permit persons to whom the Software is furnished to do so, subject to the following conditions:

The above copyright notice and this permission notice shall be included in all copies or substantial portions of the Software.

THE SOFTWARE IS PROVIDED "AS IS", WITHOUT WARRANTY OF ANY KIND, EXPRESS OR IMPLIED, INCLUDING BUT NOT LIMITED TO THE WARRANTIES OF MERCHANTABILITY, FITNESS FOR A PARTICULAR PURPOSE AND NONINFRINGEMENT. IN NO EVENT SHALL THE AUTHORS OR COPYRIGHT HOLDERS BE LIABLE FOR ANY CLAIM, DAMAGES OR OTHER LIABILITY, WHETHER IN AN ACTION OF CONTRACT, TORT OR OTHERWISE, ARISING FROM, OUT OF OR IN CONNECTION WITH THE SOFTWARE OR THE USE OR OTHER DEALINGS IN THE SOFTWARE.

Doc. ver.: 1.0